# **Logiciel d'Astrologie Zodiac 8.5 pour professionnels**

## *Généralités*

 Thème du jour lors du lancement du programme, pour le lieu défini par l'utilisateur. L'écran de départ comprend les informations suivantes : le thème (ici pour Bruxelles), la

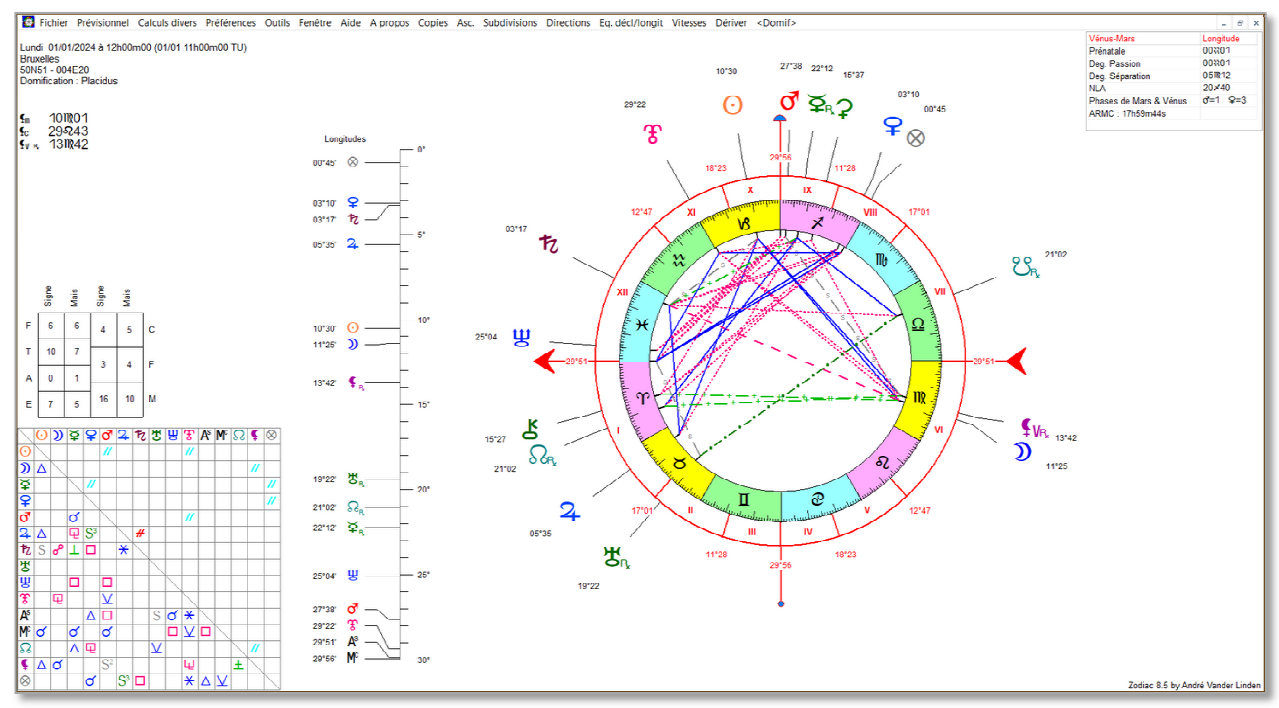

règle des longitudes sur 30° et celles des déclinaisons (cette dernière est visible lorsque l'on clique dans la règle des longitudes), la grille des aspects, les longitudes des trois lunes noires et en haut à droite les longitudes de la conjonction Vénus-Mars prénatale, les degrés de Passion et de Séparation<sup>1</sup>, la longitude de la NL prénatale, les phases de Mars et de Vénus<sup>2</sup>, ainsi que l'Ascension droite du Milieu du Ciel (exprimée en heures, minutes, secondes). Enfin, au-dessus de la grille des aspects figure les valorisations des planètes en signes et maisons de feu, terre, air et eau, cardinal, fixe et mutable. $^3$ 

• En utilisant le raccourci « o », on accède à la liste des thèmes récemment ouverts. Cette liste peut être vidée ou bien l'on peut supprimer les données d'un modifications de cette liste n'altèrent pas le contenu des fichiers de données de naissance. risations des planètes en<br>écemment ouverts. Cette<br>un thème au choix. Les

- Impression en noir/blanc ou en couleurs au choix. Dans les impressions couleurs, vous avez la possibilité de colorer ou non les fonds de signes.
- Les impressions sont proposées sous diverses présentations :
	- o *Format A4 avec détails des aspects aspects : orbes, appliquant/séparant*
	- o *Règles des déclinaisons et longitudes*
	- o *Dignités (selon la méthode choisie)*

- o *Almuten et directions (astrologie médiévale)*
- *Format A4 avec détails des aspects : orbes, appliquant/séparant*<br>○ *Règles des déclinaisons et longitudes*<br>○ *Dignités (selon la méthode choisie)*<br>○ *Almuten et directions (astrologie médiévale)*<br>○ *Format A5(demi-page thèmes sur une seule page*
- o *Thème dérivé sur base d'une m maison au choix*
- o *Thème réduit (thème seule de taille 10 x 10 cm environ, pour publication)*
- o *Impression d'u zodiaque vierge (pratique pour les exercices)*

<sup>&</sup>lt;u>1</u><br><sup>1</sup> Voir à ce sujet le livre « The sacred dance of Venus and Mars 9781902405810 he sacred dance of Venus and Mars », de Michele Finey, 2012, Ed. The Wessex Astrologer, ISBN :

<sup>2</sup> Idem

<sup>&</sup>lt;sup>3</sup> Voir : « L'astrologie Médicale » de Sylvie Chermet-Carroy, Ed. Guy Trédaniel, 1998, ISBN : 2-85707-953-2

- Présentation du thème selon le modèle humaniste de Dane Rudhyar.
- Diaporama : visualisation séquentielle du contenu d'un fichier au choix, pratique lorsque l'on veut comparer des thèmes en vitesse.
- Chronomètre : thème dynamique rafraichi toutes les minutes

### *Méthodes prévisionnelles*

- Révolution solaire *(RS) pour le lieu de naissance ou pour un autre lieu au choix. Le thème de RS est juxtaposé au Radix (thème natal) mais peut aussi être visualisé seul sur la partie gauche. Dans le cas des thèmes juxtaposés possibilité de voir soit les aspects de la RS par rapport au Radix, soit ceux de la RS. Résonnances d'aspects, aspects futurs de l'année de le RS, Hebdomades, Périodes annuelles, Espaces de profections de l'Asc et du MC de la RS. Passage par simple clic à la RS suivante ou précédente.*
- Retour de phase soli-lunaire : *le programme génère les dates et heures des moments de l'année choisie où la distance Soleil-Lune natale se reproduit. Un clic dans une liste de la liste affiche le thème correspondant.*
- Thème quotidien solaire : *il s'agit du thème du jour choisi où la position du soleil est identique à celle du Soleil natal mesurée en ascension droite par rapport au MC.*
- Retour solaire *in mundo : thème du jour où la domitude (placidienne) du Soleil est la même que celle observée dans le radix.*
- Révolution marsienne : *à partir d'une année choisie par l'utilisateur, le programme génère le thème où Mars occupe la même longitude qu'à la naissance. Ce phénomène se reproduit tous les 780 jours en moyenne, soit environ 2 ans et 1 mois.*
- Progressions et profections
	- o Thème progressé (TP) pour :
		- Un âge
		- Une année
		- Une date au choix

*Dans ces trois cas, possibilité de faire les calculs en tenant compte ou non de l'Equation du temps<sup>4</sup>*

- o TP 'dynamique' : *permet d'avancer/reculer dans le temps par pas de 1 a, 5 ans ou 10 ans et pour la date actuelle (date de l'horloge de l'ordinateur)*
- o Thème progressé tertiaire (*deux méthodes de calculs : révolution lunaire ou arc solaire vrai du MC)*
- $\circ$  Table des progressions secondaires ou tertiaires avec inter-aspects TP/Radix au choix. *Le menu offre la possibilité de ne calculer que les progressions de la Lune.*
- o Table des profections
- o Table des phases nodales de la Lune progressée
- $\circ$  Déclinaison et phases lunaires progressées (graphe)<sup>5</sup>
- Triple roue : dessins des planètes en transit et en progressions juxtaposé en trois roue incluant le radix. Fonction dynamique.
- **Transits**

 $\overline{\phantom{a}}$ 

- o Eclipses sur les degrés sensibles du radix
- o Transits mobiles (avec retours de Mars, RS, Eclipses solaires et lunaires). *Avance/recul dans le temps grâce à une série de boutons correspondant à des pas divers de 1h à 1 an.*
- o Transits annuels des lentes (Jupiter à Pluton tableau), avec choix de l'orbe
- o Transits annuels avec choix des planètes du radix et en transit (tableau)
- o Transits exacts (liste au choix)

<sup>&</sup>lt;sup>4</sup> De nombreux auteurs, dont Robert Gouiran et moi-même, insistent sur le fait qu'il faut tenir compte de l'Equation du Temps, les thèmes progressés étant basés sur l'heure solaire vraie et non sur une heure constante égale à un jour divisé par 24. Le Soleil à midi *de nos horloges* ne se trouve pas toute l'année exactement sur le méridien du lieu, la longueur du jour n'étant pas constante.

<sup>5</sup> Voir à ce sujet les livres de Robert Gouiran et Francine Mercier : « L'astrologie face au réel », Société Astrologique romande, 1993, ISBN : 2-9700019-1-8, et « L'astrologie des trajectoires de vie » , Editions du Rocher, 1998, ISBN : 2-268-028267

- o Transits évolutifs selon la méthode de Dom Néroman (graphe)
- $\circ$  Mouvements des lentes autour du radix sur 12 ans à partir d'un âge au choix
- o Spirales des lentes (transits), de la Lune progressée et du Fatum. *Chacune de ces fonctions génère un graphe autour du thème de naissance.*
- o Transits des lentes au choix sur 1 an
- o Transits harmoniques (de H1 à H16). *Cette présentation permet de voir très précisément les dates de conjonctions aux planètes du radix, avec une précision d'autant plus grande que l'harmonique (et donc l'échelle) est petite. L'harmonique le plus souvent utilisé est l'H8 : les positions des planètes sont placées sur une échelle de 45° mettant en évidence les aspects dits « durs ». Choix des points due Radix et en transit. Les lunaisons de la période peuvent être ajoutés, au choix.*
- o Transits en déclinaisons sur 1 an ou 90 ans (graphe)
- **Directions** 
	- o Symboliques, primaires ou mondiales (liste)
	- o Directions Ptoléméennes
	- o Thème de direction *in mundo<sup>6</sup>*
	- o Directions symboliques, solaires, rythmiques, Al Tazir (Atacir), logarithmiques (dates au choix et avance/recul par pas de 1 mois à 1 an. Graphe des directions sur le Radix.
	- $\circ$  Directions solaires (partant de la date de naissance on dirige toutes les planètes d'un même arc basé sur l'analogie 1° d'avance du soleil = 1 an dans la vie)
	- o Directions primaires selon Alcabitius
	- o Directions logarithmiques selon l'approche de A.T.Mann<sup>7</sup>; Zodiac donne toutes les directions d'une vie depuis le moment de la conception. Une graphe original *permet de voir toutes les directions (conjonctions) depuis la conception jusqu'à l'âge de 75 ans environ. Le moment de la conception est situé symboliquement à 270° de l'ascendant ce dernier étant considéré comme le moment de la naissance. Les résultats sont parfois bluffants. Ce graphe couvrant toute une vie conçu par Zodiac est pour cela appelé Life\*Time\*Astro.*
- Périodes planétaires et cycles
	- $\circ$  Astrologie médiévale selon l'approche de Robert Zoller $\Phi$ , donnant la liste des Fridaires et des divers Almuten
	- o Décennales
	- o Aphésis zodiacales
	- o Décannales (à ne pas confondre avec les décennales)
	- o Table des cycles dans les temps : *tableau donnant les points du radix en aspect (conjonctions principalement) avec les conjonctions ayant précédé la naissance. Possibilité de trier les aspects de manière chronologique ou périodique. Personnellement je privilégie les aspects de conjonctions des planètes personnelles (de la Lune à Mars). Pour des besoins de recherches plus approfondies j'ai ajouté les oppositions prénatales. Il va de soi que la première conjonction rencontrée est dans la majorité des cas la nouvelle lune prénatale.*
- Thème horaire (traditionnel et moderne) : *cette fonction rassemble toutes les données utiles pour la pratique du thème horaire, notamment les dignités essentielles et accidentelles ainsi que les Almuten des planètes et l'Almuten Figuris.*
- Feuille de route : *cette appellation a été proposée par Noel Tyl qui a écrit de nombreux livres sur la consultation et l'art de l'interprétation. Dans un de ses livres, il présente sous forme de table la liste des progressions, directions solaires et transits regroupés pas*

e voir à ce sujet le livre de Danièle Jay ; « Le Ciel en mouvement, Clé des jugements astrologique », Ed. Sep Hermès, 2006,<br><sup>6</sup> Voir à ce sujet le livre de Danièle Jay ; « Le Ciel en mouvement, Clé des jugements astrologiq ISBN : 2-9526968-0-2, *Préface de Guiseppe Bezza*

<sup>7</sup> Voir à ce sujet le livre de A.T.Mann : « Life Time Astrology », ISBN : 978-0062505866 (le livre est peut-être introuvable aujourd'hui ou fort cher).

*ordre chronologique. Cette présentation lui permet de 'sentir' le contexte dans lequel se trouve son client et ainsi de pouvoir établir un diagnostic et un pronostic fiables.*<sup>8</sup>

- Profections :
	- o Table des maîtrises<br>○ Thème profecté sur
	- Thème profecté sur base de l'analogie  $30^\circ$  = 1 an
	- o Idem mais selon l'approche de Ibn Ezra : 1 maison = 1 an (méthode préférée de Danièle Jay)
- Autres :
	- o Phases soli-lunaires : autour du cercle des maisons lunaires sont mentionnées les âges (en ans/mois). Pour le détail de la technique, voir le livre de Irène Andrieu : *Astrologie Soli-Lunaire* - Auréas Editions
	- o Phases majeures de la Lune (NL et PL) pour une année au choix. *Ces phases sont dessinées autour du Radix et les conjonctions aux points du radix sont aisément repérables. Les dates de ces phases sont mentionnées dans une liste, ainsi que celles des éclipses solaires et lunaires de l'année en cours.*
	- o Révolution lunaire (RL) : *fonctionne sur le même principe que les révolutions solaires. Ici, il faut choisir le mois et l'année pour lequel on souhaite générer la RL. A l'ouverture de la fenêtre le programme propose le mois et l'année en cours. Deux boutons marqués + et – permettent de passer à la RL suivante ou précédente. Un autre bouton donne accès au thème de la RL seule*.
	- o Thème quotidien lunaire : *thème pour une journée particulière en positionnant la Lune à la même distance méridienne qu'à la naissance (distance de la Lune au MC mesurée en ascension droite. Le principe est le même que pour le thème quotidien solaire.*
	- o Progressions et transits du Nœud Nord. *Le mouvement du Nœud Nord vrai (et de son symétrique, le Nœud Sud) étant non seulement lent mais très sensible aux forces gravitationnelles la meilleure façon de le présenter sous forme graphique consiste à choisir une échelle très petite. L'échelle (des ordonnées, verticale) est de 1° divisé en 60' d'arc. On voit ainsi aisément que, tous les 172 jours environ,*  l'allure de la courbe montre un plateau au cours duquel le NN subit de très *légères variations en direction. Cela correspond aux périodes d'éclipses. Le graphe indique le moment et la longitude de l'éclipse solaire. A chaque éclipse solaire est associée une éclipse lunaire qui a lieu soit 15 jours avant soit 15 jours après l'éclipse solaire. Voir le détail des dates de ces événements dans le tableau.*

## *Calculs divers*

- Syzygie prénatale : *le thème de la Nouvelle Lune (NL) ou de la Pleine Lune qui a précédé la naissance. On peut d'office demander la NL même si la phase qui précède directement celle liée à la position de la Lune par rapport au Soleil de naissance a déjà dépassé la PL.*
- Conjonction Vénus-Mars prénatale. *Même principe que pour la syzygie prénatale mais Zodiac calcule le moment où Vénus et Mars faisaient une conjonction et en dresse le thème*. 9
- Maisons et demeures lunaires. *Les 28 maisons lunaires, toutes égales en longueur à 12°51' (360°/28) sont calculées à partir du 0° du Bélier. Elles sont dessinées sur le pourtour extérieur du dessin et leurs longitudes sont indiquées dans une liste à droite de l'écran. Le calcul des demeures lunaires est différent : la première demeure lunaire se situe à la longitude de la NL qui suit directement la date/heure du radix, les longitudes des demeures successives sont indiquées dans la liste de gauche et sont dessinées en*

 $\overline{a}$ 8 Voir ses livres : « Noel Tyl's Guide to astrological consultation », 2007, Ed. Llewellyn Wordwide, ISBN : 978-0-7387-1049-5 et

<sup>«</sup> Astrology's Most Successfull Predictive Sytem : SOLAR ARC », même Editeur, ISBN 978-0-7387-0054-0.

<sup>9</sup> Voir à ce sujet, entre autres, le livre de Michelle Finey déjà mentionné.

*rouge dans la couronne intérieure. Les longueurs des demeures lunaires sont inégales et font l'objet d'un calcul rigoureux.*<sup>10</sup>

- Cosmogramme. *Approche particulière de l'astrologie provenant historiquement de l'école d'astrologie uranienne de Hambourg. Ici, les planètes sont disposées par défaut sur un cercle gradué de 90° et utilise exclusivement la théorie des mi-points et ne fait pas référence au zodiaque*. 11
- Les chaînes planétaires. *Permet de voir sous forme graphique et en un clin d'œil les liens existant entre les planètes du thème*. 12
- Almuten et Almudebit : *héritage de l'astrologie médiévale, ces calculs dégagent non seulement une valorisation des planètes selon divers critères (domiciles, exaltations, termes, décans, etc.) mais aussi une forme de 'dominante' du thème appelée « Almuten figuris »*. 13
- Thème des « persona ». *Il s'agit des thèmes montés pour le moment, postérieur à la date de naissance, où le Soleil viendra transiter - au plus tard dans l'année qui suit sa naissance - la longitude d'une des planètes natales (de la Lune à Pluton) choisie par l'utilisateur.*<sup>14</sup>
- Degrés sensibles : *table triée de tous les degrés en aspect aux points du radix*.
- Thème trinitaire : *dessin autour des positions natales des trois systèmes de maisons égales centrés sur l'Ascendant, le Soleil et le Lune* 15
- Thème en domitude : *thème monté en domitude (Placidienne, Regiomontanus ou Campanus) ainsi qu'une liste des principales étoiles fixes et Parts astrologiques, le tout calculé en domintude*. 16
- Degrés symboliques : *liste succincte des significations des degrés occupés par les planètes et les angles du thème (selon Robert Fludd).*<sup>17</sup>
- Degrés de Janduz : *liste des degrés occupés abordés sous l'aspect médical (à utiliser avec précaution).*
- Tempérament : *méthode basée sur l'approche de Georges Muchery : lire l'aide en ligne (voir son livre « La magie astrale des parfums »)*.
- Dominantes : *méthode proposée par Etienne Cosyns (voir l'aide en ligne détaillant la procédure de calcul)*.
- Maître de Nativité selon Alexandre Volguine*, avec trois références de valorisation pour Pluton. Voir l'aide en ligne.*
- Mesures diverses et heures planétaires. *Tableau reprenant diverses mesures astronomiques (longitude, ascension droite, heures de passage aux angles, etc.). Graphe avec aiguille pointant sur l'heure planétaire liée au jour et à l'heure du thème.*
- Données de la sphère locale : *table des mesures rapportées à l'horizon local (azimut, hauteur, distance horaire, etc.).*
- Distances et séparation angulaires : *distances inter-planétaires exprimées en longitude sur le zodiaque. Les séparations angulaires, exprimées en d'angle, sont les distances*

 $\overline{a}$ <sup>10</sup> Il existe plusieurs livres en français sur la thématique des maisons et demeures lunaires.

<sup>11</sup> Pour les non-initiés je suggère la lecture de l'excellent livre « Combinaison des influences astrales », de Reinhold Ebertin, traduit de l'allemand par Henri Latou, Ed. du Rocher, 1983. ISBN : 2-268-00259-4

<sup>12</sup> Pour une étude approfondie du sujet, voir les livres de Alexander Ruperti et Marief Cavaignac, parus en 1987 : « La géométrie du ciel », en deux tomes. Ed. du Rocher. *1. Les configurations planétaires* : ISBN : 2-268-00522-4. *2. Les dessins planétaires* : ISBN : 2-268-00529-1

<sup>13</sup> On trouvera, entre autres, une description de cette approche sur le site de Jean-Marie Michiels : https://www.astrocours.be

<sup>14</sup> Voir à ce sujet l'article suivant sur le site de Astro.com : https://www.astro.com/astrologie/in\_person\_f.htm

<sup>15</sup> Voir le livre de Yves Christiaen : « Retour à la domification antique », Ed. Dervy, 1990. ISBN : 2-85076-328-4

<sup>16</sup> Il existe plusieurs ouvrages de référence traitant du thème en domitude, entre autres : « Le Ciel en mouvement » de Danièle Jay, Ed. Sep Hermès, 2006. ISBN : 9-782952-696807

<sup>17</sup> Pour une étude plus détaillée de ces degrés voir, entre autres, « Le livre de degrés symboliques » de Hadès, Ed. Niclaus, 1984.

*exactes entre deux planètes mesurées sur l'arc de grand cercle passant par lesdites planètes.*

- Mi-points : *cette rubrique est divisée en quatre sous-rubriques donnant :*
	- o le tableau des positions en longitude
	- o les arbres des mi-points
	- o le tri des mi-points selon les trois modes cardinal-fixe-mutable
	- o un système de valorisation des mi-points basé sur le nombre de contacts qu'a chaque planète avec l'ensemble des couples planétaires et ce dans divers harmoniques. L'auteur de ce système l'a dénommé **MWA** pour **M**idpoint **W**eighting **A**nalysis. Le programme attribue un « poids » à chaque **PSP** (**P**ersonnal **S**ensitive **P**oint), ainsi qu'à chacune des 78 paires planétaires. 18
- Etoiles fixes :
- Parts astrologiques : *le programme présente les 62 parts les plus usitées classées dans*  l'ordre zodiacal ou alphabétique. Dans cette liste la longitude de la Part de Fortune *correspond à la formule PF = Asc + Lune – Soleil dans un thème diurne et PF = Asc + Soleil – Lune dans un thème nocturne. La Part de Fortune dite « in mundo » peut être affichée sur le thème en choisissant le mode de calcul approprié dans « Préférences/Aspects/Domification/Orientation/Particularités »*
- **Harmoniques** 
	- o Harmoniques groupés et tableau (uniquement à l'impression)
	- o Harmonique au choix et thème d'harmonique-âge. *Dans ce module, outre les thèmes dans les harmoniques de H1 à H100, le programme donne une liste des harmoniques de 1 à 32 rassemblés par type (multiples de 2, de 3, de 5, etc.) ainsi qu'un classement relatif basé sur des moyennes obtenues à partir d'un échantillon de plus de mille thèmes*<sup>19</sup>
- Règle de Jonas Trutine d'Hermès Règle de Zoé
	- *La règle de Jonas donne pour une année au choix les dates de fécondation probables établies sur base de la distance Soleil-Lune dans le thème de naissance - comptée dans les deux sens – ainsi que le sexe probable de l'enfant. La Trutine d'Hermès bien connue permet de rectifier une heure de naissance sur la base des longitudes de la Lune et des angles (Asc. et MC). La Règle de Zoé est une variante originale de la Trutine d'Hermès.<sup>20</sup> Un clic de souris sur une des lignes de la table affiche sur le thème la longitude de Zoé ainsi que les aspects majeurs de cette dernière avec les planètes du thème.*
- Synastrie (entre deux thèmes)

*Ce module propose divers calculs, dont le thème spatio-temporel, les deux thèmes côte à côte, le thème composite et la liste des résonances d'aspects entre les deux thèmes.* 

- Synastrie de groupe *Thème spatio-temporel monté à partir d'une série de données de naissances choisis par l'utilisateur.*
- Astro-Carto-Graphie et Espace Local

*Cette technique montre sous forme de courbes dessinées sur la mappemonde ou sur une des 12 cartes détaillées les tracés des planètes au lever, au méridien (nord et sud) et au coucher. Zodiac propose deux méthodes de calcul :* 

- *1. sur base des ascensions droites et des déclinaisons réelles des planètes*
- *2. sur base des longitudes écliptiques équivalentes (planètes ramenées toutes à l'écliptique = latitude zodiacale nulle).*

 $\overline{a}$ <sup>18</sup> Pour ceux qui souhaitent approfondir ce suiet je conseille la lecture du livre de Michael Munkasey : « Midpoints : Unleashing the power of the planets », Ed. ACS Publications, 1991, ISBN : 0-935127-11-9. La méthode de calcul m'a été transmise directement par l'auteur mais n'est pas mentionnée dans ce livre. Pour vous aider à interpréter les dominantes extraites de ce calcul, je vous conseille de lire le livre de Reinhold Ebertin traitant des mi-points.

<sup>19</sup> Pour une étude approfondie de cette technique, le livre « Harmonic Astrology In Practice » de David Hamblin, 2019, Ed. The Wessex Astrologer, ISBN : 978-1-910531-32-7

<sup>&</sup>lt;sup>20</sup> Pour la règle de Zoé : voir l'article se trouvant dans le sous-répertoire « Documentation » de Zodiac

*Le graphe dit « d'espace local » montre les lignes que tracent les planètes quand on pointe vers leurs azimuts respectifs, en partant du lieu de naissance ou de son symétrique. Un clic de souris sur une des courbes des cartes détaillées affiche le thème pour le lieu cliqué : seuls les aspects aux angles sont dessinés, les aspects entre les planètes ne changeant pas quand on se déplace d'un lieu vers un autre.* 

- Thème azimutal *Ce graphe montre les positions des planètes réparties tout autour de l'horizon. On peut à volonté visualiser le parcours quotidien d'une ou de plusieurs planètes au choix ainsi que la trace de l'écliptique et de l'équateur.*
- Horizon local : graphe des azimuts des planètes et des angles pour le lieu
- Relocalisation (à partir d'un lieu choisi dans les atlas)
- Relocalisation sur planisphère : dresse le thème sur base d'un lieu cliqué dans la mappemonde.

## *Préférences (et options fixées par l'utilisateur)*

- Sélection des planètes et choix du glyphe pour Pluton (possibilité de dessiner ou non les aspects aux astéroïdes)
- Aspects Domification Orientation Particularités
- Couleurs et taille des glyphes, taille du thème à l'écran
- Grandes maisons *(des clics successifs sur cette rubrique donne ou non le thème dessiné avec de grandes maisons entourant l'ensemble des planètes)*
- Lune Noire moyenne *(affichage de la LN moyenne ou vraie)*
- Géocentrique (affichage du thème en mode géocentrique (par défaut) ou en mode topocentrique)
- Dessiner les glyphes des aspects *(option donnant les glyphes des aspects à l'intérieur du thème)*
- Hachurage des conjonctions *( dessin ou non d'un hachurage entre les lignes menant aux planètes conjointes).*

#### *Outils*

- Interprétations. *Ce module est en option et génère les interprétations suivantes, au choix (attention : on part toujours du radix, les RS étant calculées au sein du module. Il ne faut donc pas partir d'un thème de RS pour demander les interprétations) :* 
	- o Thème natal, Phase de la Lune natale
	- o La RS *(à partir d'une année au choix entrée dans le champ « Date »)*
	- o Les transits de Jupiter à Pluton *(de 6 mois à + 6 mois autour de la date entrée pour Jupiter et Saturne, de – 1 an à + 1 an pour Uranus à Pluton)*
	- o Transits de la Lune Noire
	- o Lune progressée
	- o D'autres options de calcul sont proposées *(voir l'aide en ligne)*
- Diagrammes et figures diverses
	- o Dessins planétaires : *(géométrie du ciel), avec de courtes interprétations.*
	- o Heptagrammes *(en collaboration avec Josette Bétalliole).*
	- o Les 4 sphères du SORI ( astrologie conditonnaliste)
	- o Diagramme du septénaire *(selon Catherine Castagnier)*
	- o Diagramme de Boehrer
- Bilan R.E.T. *(astrologie conditionnaliste).*
- Les éclipses et vous *(statistiques au départ d'un thème donné) :*

*table des éclipses solaires et lunaires à partir d'une année et pour une période au choix, avec indication des maîtres de l'éclipse, les aspects tant du Soleil (ou de la Lune) que de ces maîtres par rapports aux points du radix. La dernière colonne mentionne les cas échéant les résonance d'aspects.* 

- Thèmes des antisces et contre-antisces
- Perspective horizontale : *animation permettant de se faire une idée du mouvement quotidien des planètes par rapport à l'horizon local .*
- Zodiaque inversé ? *(signale l'inversion possible du Zodiaque et génère le cas échéant le thème avec les signes du zodiaque inversés).*
- Dwads : table *de découpage de chaque signe en 12 « sous-signes » de 2°30' chacun). Zodiac donne aussi dans une 3ème colonne l'approche des sous-phases telle qu'enseigné par Dominique Bigé*
- Exporter thème réduit : *génère le thème en cours dans un format approximatif de 10 x 10 cm pour insertion dans vos publications.*
- Planisphère
- Gestion des fichiers :

*module servant à faire d'éventuelles corrections manuelles dans vos fichiers de données de naissances, de les regrouper/fusionner dans un fichier commun, etc. (voir l'aide en ligne).* 

Sauvegarde (Backup) :

*ce module vous servira à faire des sauvegardes régulières de vos travaux. Ces sauvegardes peuvent être effectuées soit sur une clé (Stick) USB soit vers un disque dur externe. Vos fichiers de paramétrage de Zodiac ainsi que vos fichiers de données de naissances.* 

- Module Statistiques *(voir l'aide en ligne)*
- Horloge et rectification de l'heure de naissance

*Animation à partir d'une thème existant et selon des vitesses au choix, permettant en même temps de rectifier une heure de naissance douteuse ou approximative sur base d'un principe ancien qui stipulait qu'une heure de naissance correcte devrait montrer dans le thème une planète symétrique du Soleil par rapport au Méridien, celui-ci faisanr en quelque sort office de miroir. Cette idée a ensuite été étendue à toute planète devant trouver son symétrique pour que l'heure du thème soit considérée comme valide.* 

- Phase de la Lune du thème *(image)*
- Thème héliocentrique *(avec transits)*
- Ephémérides diverses
	- o Quick\*Ephémérides : *tableau donnant pour une année au choix les positions au 1 er de chaque mois des planètes de Mars à Pluton.*
	- o Ephémérides annuelles (listes)
		- *Stations rétrogrades et directes*
		- *Aspects au choix*
		- *Ingrès*
		- *Eclipses (sur 10 années)*
		- *Séries de Saros (éclipses solaires)*
		- *Lunaisons*
		- *Occultations, Cazimi, etc.*
		- *Ingrès lunaires*
		- *Maisons lunaires de l'année*
		- *Phases de Mercure de l'année*
		- *Phases de Vénus de l'année*
		- *Elongations maxi de Mercure et de Vénus*
	- o Ephémérides et indices cycliques de Barbault, Ganeau et Delta *(voir l'aide en ligne)*

o Ephémérides annuelles : *graphe annuel reprenant les aspects majeurs entre les couples de Jupiter à Pluton,* ceux du Soleil à Mars > Pluton, de Vénus à Mars > Pluton, Mars à Jupiter > Pluton et Nœud Nord à Mars > Pluton

## *Autres rubriques du menu*

- Copies : sélectionne des copies partielles de l'écran de base, prédéfinies, afin de les intégrer au choix dans un document ou une présentation
	- o Thème seul
	- o Règle des déclinaisons
	- o Règle des longitudes
	- o Données du thème
	- o Grille des aspects
	- o Graphe des équivalences déclinaisons / longitudes
- Subdivisions : dessine autour du thème quelques divisions usuelles telles que
	- o Termes
	- o Décans
	- o Maisons nodales
- Directions : donne le tableau des directions de l'Asc incluant le passage aux termes successifs calculés depuis le terme occupé à la naissance. Les Termes sont ceux préconisés par Ptolémée
- Diagramme des vitesses : il s'agit des vitesses relatives exprimées en **pourcentage** de la vitesse moyenne de chaque planète. Ces dernières sont représentées par un petit trait horizontal.
- <Domif> : permet d'afficher le thème non domifié et vice-versa, sans devoir passer par le menu des préférences.

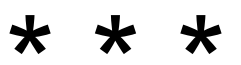